## The Ensemble Kalman filter PRACTICAL

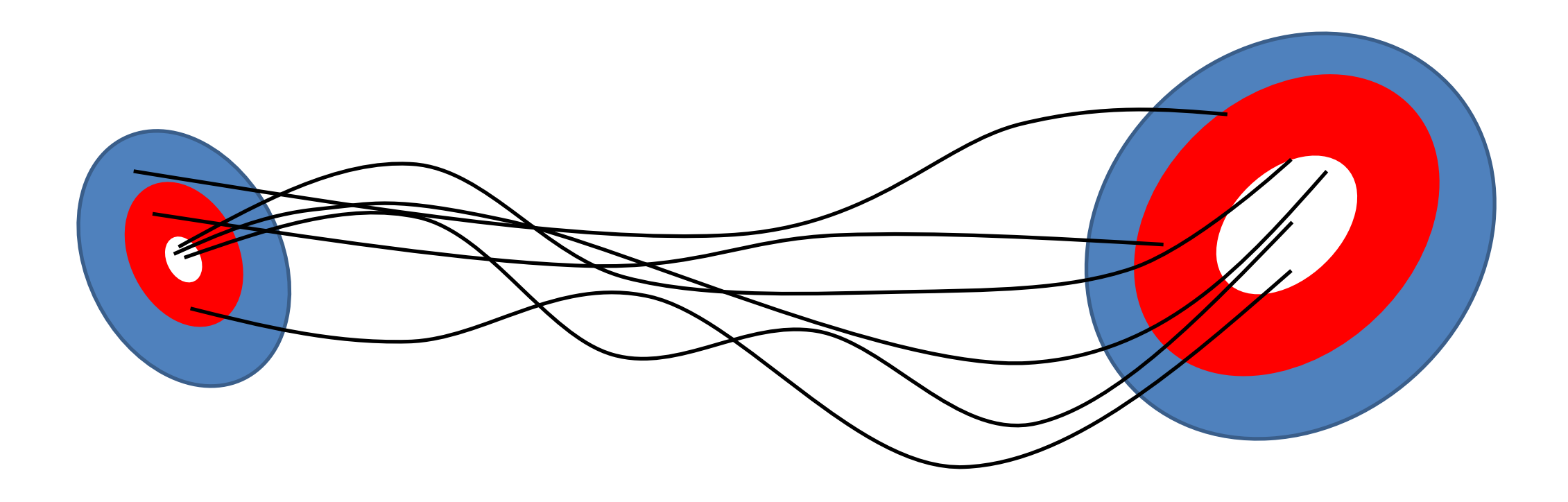

Dr Sanita Vetra-Carvalho, Dr Javier Ameczua, Dr Natalie Douglas

Data-assimilation training course. 5-8<sup>th</sup> March 2019, University of Reading

1

# DA Toy Models

## **We will use two toy models:**

- Lorenz '63 with 3 variables
- 

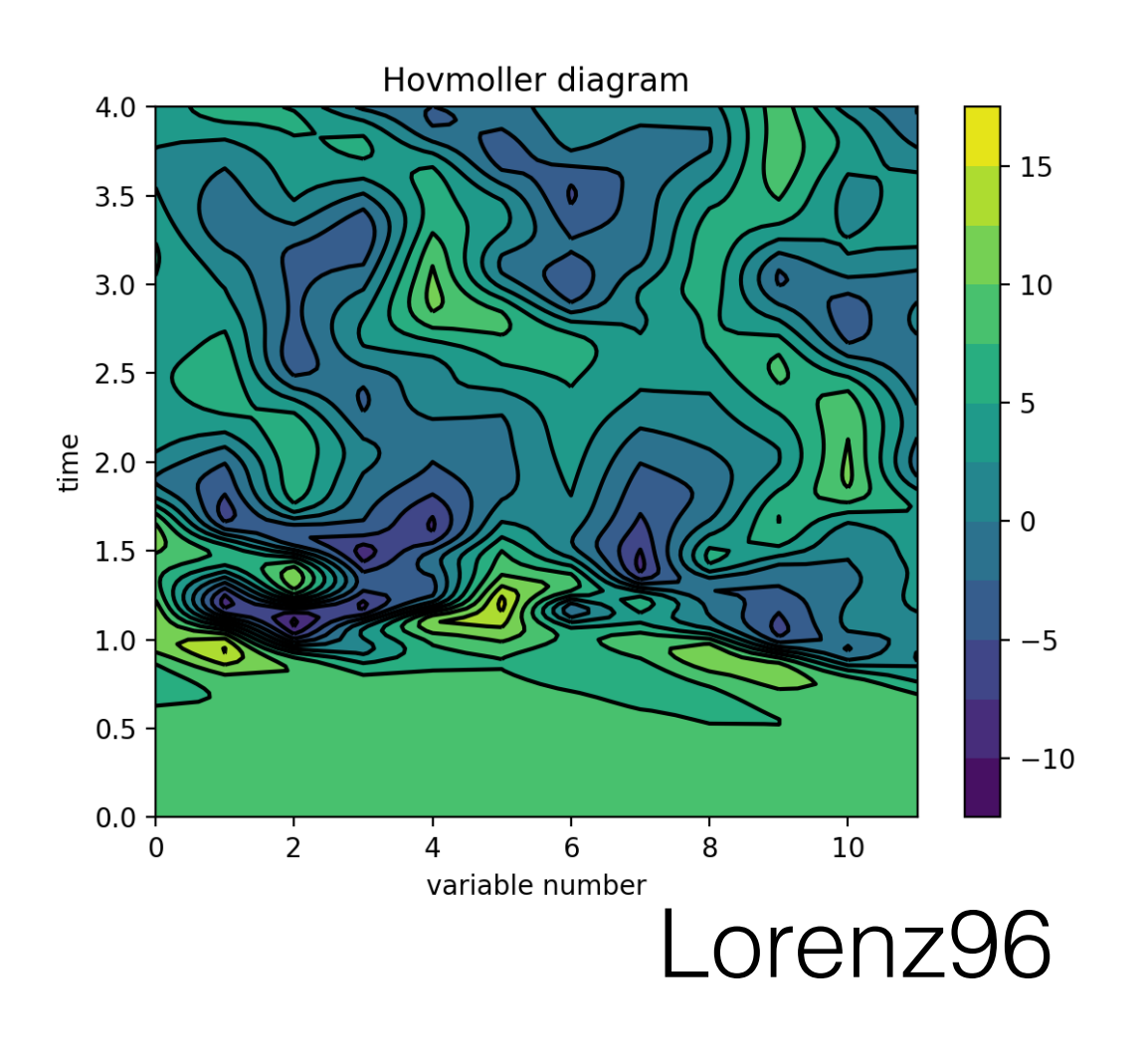

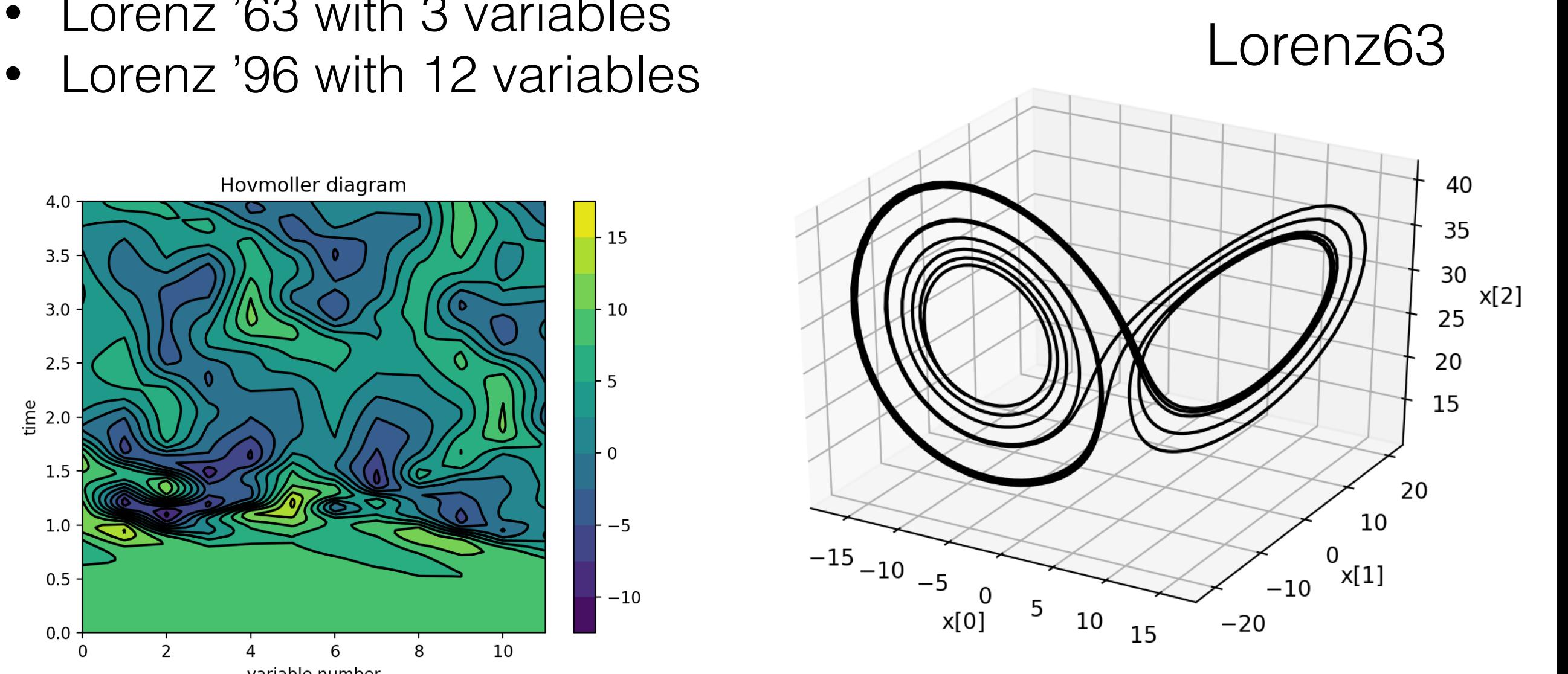

## DA Toy Models: L63

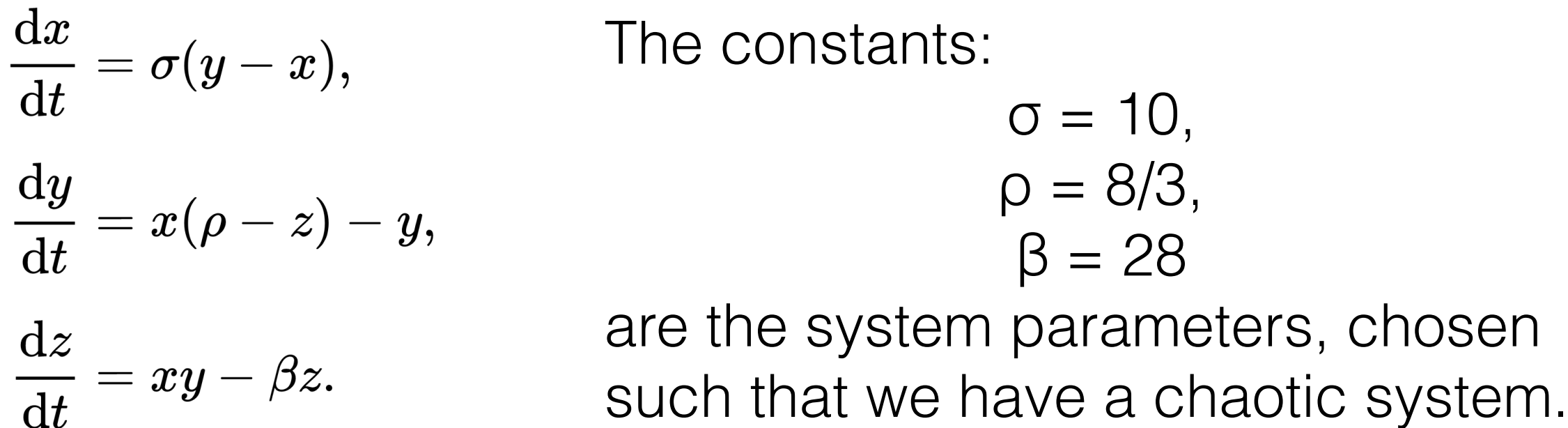

The equations relate the properties of a two-dimensional fluid layer uniformly warmed from below and cooled from above. In particular, the equations describe the rate of change of three quantities with respect to time:

- x is proportional to the rate of convection,
- y to the horizontal temperature variation,
- and z to the vertical temperature variation.

## DA Toy Models: L96

For  $i=1,\ldots,N$ :

$$
\frac{dx_i}{dt} = (x_{i+1} - x_{i-2})x_{i-1} - x_i + F
$$

where it is assumed that

$$
x_{-1}=x_{N-1}, x_0=x_N \hbox{ and } x_{N+1}=x_1
$$

Here,  $x_i$  is a system variable and  $F = 8$  is a forcing term.

## How to run the models

## **Lorenz '63 Lorenz '96**

### • **ControlL63Enkf.py**

This is the control file, and it is the one which you will be running and modifying.

### • **L63model.py**

This file contains all the instructions to run the L63 model.

## • **L63misc.py**

This file generates different observation operators, creates the observations, and generates a simple background error covariance matrix.

## • **L63kfs.py**

This file contains the routines to perform SEnKF and ETKF.

### • **L63plots.py**

This file has instructions for different plots.

### • **ControlL96EnKF.py**

This is the control file, and it is the one which you will be running and modifying.

### • **L96model.py**

This file contains all the instructions to run the L96 model.

## • **L96misc.py**

This file generates different observation operators, creates the observations, and generates a simple background error covariance matrix.

## • **L96kfs.py**

This file contains the routines to perform SEnKF, ETKF.

### • **L96plots.py**

This file has instructions for different plots.

## How to run the models

You will run different sections of the file *ControlL63EnKF.py*.

The sections are enumerated as comments of the file (recall that in python # is used for comments).

To run only a section of a file you can highlight the desired instructions with the mouse, and the press F9.

## How to run the models

- **Section 1** generates the nature run of the experiment, i.e. what we consider to be the true system. You can change the system parameters if you want to.
- **Section 2** is related to the observations. You can select which variables to observe, how frequently and with what variance.
- **Section 3** contains the DA experiments using ETKF, SEnKF and L-SEnkF for the L96. Here you can vary the size of the ensemble, inflation, localisation (for L96), and DA method.
- **Section 4** allows you to perform parameter estimation (L63) only).

## Output

## **A number of plots will be generated by the code including:**

- nature run or truth
- observations
- ensemble forecast and analysis mean
- forecast and analysis ensemble
- RMSE vs Ensemble Spread